# **Tech Talk Tuesday**

September 2023

### **Door Detection on Apple iPhone**

On supported models, you can use the Magnifier app to detect doors around you, help you understand how far you are from a door, how to open the door, and get a description of the door's attributes. When doors are detected nearby, you're notified with sounds, speech, or haptic feedback. The feedback becomes more frequent as you get closer to a door.

To do this:

- 1. Turn on Magnifier, tap the Detection Mode button (if you are unable to find magnifier, ask Siri to open Magnifier.)
- 2. Tap the Door Detection button
- 3. Position iPhone so the rear camera can detect doors around you.

This is only available on iPhones and iPads with LiDar (iPhone 12 Pro, 12 Pro Max, 13 Pro, 13 Pro Max, 14 Pro, 14 Pro Max; 2020 and later iPad Pros)

### **Video [Tutorial](https://www.youtube.com/watch?v=CI0KrPmS-DI)**

#### Financial Assistance for Tech **Devices**

The Missouri Council of the Blind will cover up to 50% of the cost of devices for eligible members through their adaptive technology program. For more information on this program, visit the link below.

## **People Detection on Apple iPhone**

On supported [models](https://support.apple.com/guide/iphone/aside/iphc07537a89/16.0/ios/16.0), you can use the Magnifier app to detect people around you and help you maintain a physical or social distance from others. When iPhone detects people nearby, you're notified with sounds, speech, or haptic feedback. The feedback becomes more frequent when a person is closer to you.

To do this:

- 1. Turn on [Magnifier](https://support.apple.com/guide/iphone/magnify-nearby-objects-iphe867dc99c/16.0/ios/16.0#iph69a89d4fa), then tap the Person Detection button. (if you are unable to find magnifier, ask Siri to open Magnifier.)
- 2. Position iPhone so the rear camera can detect people around you.

This is only available on iPhones and iPads with LiDar (iPhone 12 Pro, 12 Pro Max, 13 Pro, 13 Pro Max, 14 Pro, 14 Pro Max; 2020 and later iPad Pros)

### **Video [Tutorial](https://www.youtube.com/watch?v=CI0KrPmS-DI)**

# **Live Image Descriptions on Apple iPhone**

On supported models, you can use the Magnifier app to scan your surroundings and receive live image descriptions of the scenes and people detected in the camera view. You're notified of live descriptions by text or speech feedback.

#### **MCB Adaptive [Technology](https://www.moblind.org/adaptive-technology-grant-program) Program**

**Call [MCB](tel:314-832-7172) Now**

To do this:

- 1. Turn on Magnifier, tap the Detection Mode button (if you are unable to find magnifier, ask Siri to open Magnifier.)
- 2. Tap the live image description button
- 3. Position iPhone so the rear camera can get image descriptions of the world around you.

This is only available on iPhones and iPads with LiDar (iPhone 12 Pro, 12 Pro Max, 13 Pro, 13 Pro Max, 14 Pro, 14 Pro Max; 2020 and later iPad Pros)

**Video [Tutorial](https://www.youtube.com/watch?v=CI0KrPmS-DI)**

Find helpful technology tips for common devices and programs here:

**[Technology](https://slsbvi.org/assistive-technology-tips-tutorials/) Tips & Tutorials**

**[Donate](https://donatenow.networkforgood.org/1440244) Now**

Enhance Empower Enrich Connect with us

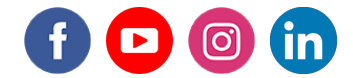

Saint Louis Society for the Blind and Visually Impaired| 8770 Manchester Rd, St. Louis, MO 63144

Unsubscribe jboyd@slsbvi.org

Update Profile [|Constant](http://www.constantcontact.com/legal/about-constant-contact) Contact Data **Notice** 

Sent by[sbvimail@slsbvi.org](mailto:sbvimail@slsbvi.org)powered by

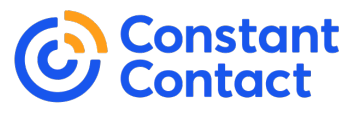

Try email [marketing](http://www.constantcontact.com/index.jsp?cc=nge&rmc=VF21_CPE&nav=b15e4028-41c0-4aa4-a6bf-a1d29d93bc4f) for free today!